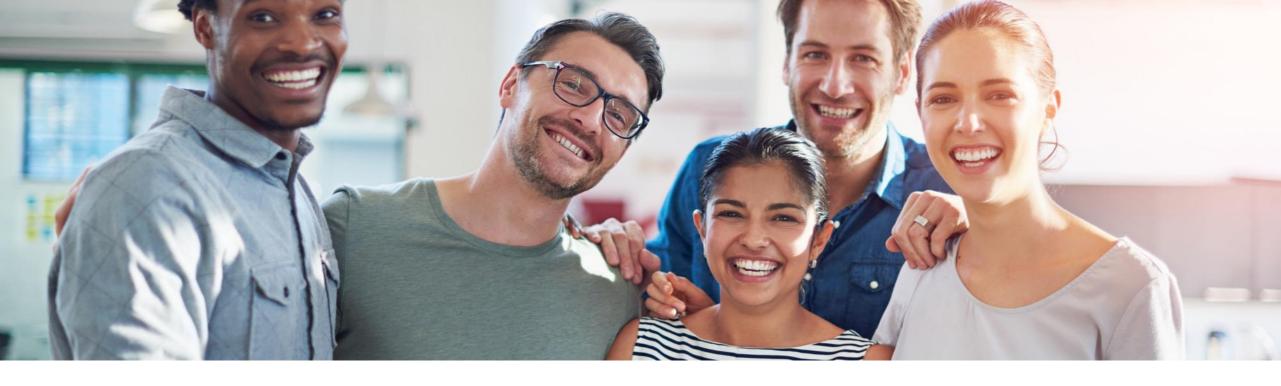

# **SAP Work Zone**Overview and Key Capabilities

Florian Büch, SAP SE Product Management SAP Business Technology Platform

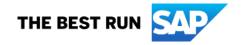

#### **Agenda**

- Motivation and Strategy
- Digital Experience Overview & Use Cases
- SAP Work Zone
  - Key Capabilities
  - Mobile Access
  - Integrations & Extensibility
- Outlook & Discussion

### **Motivation**

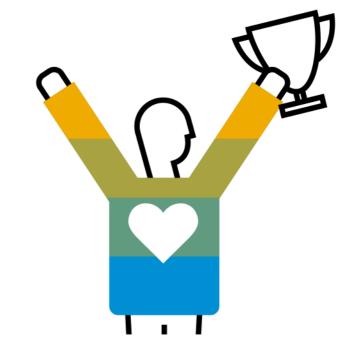

#### Today, the employee experience is fragmented

#### Exemplary employee experience across systems, service centers & journeys

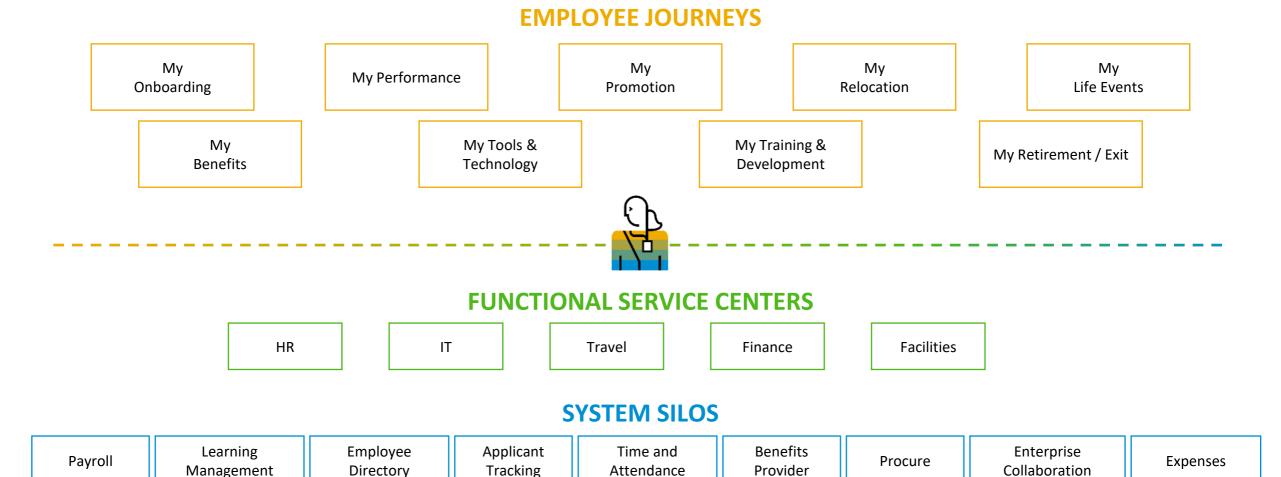

Adapted from https://joshbersin.com/2019/02/the-employee-experience-platform-a-new-category-arrives/

#### Facing the reality of a diverse and complex landscape

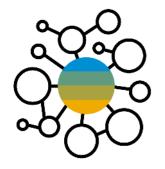

various **systems** and **repositories** 

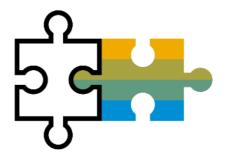

heterogenous (SAP and third-party)

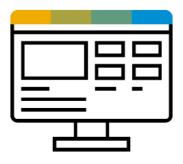

various content types and UI technologies

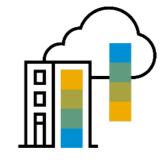

hybrid setup cloud + on premise

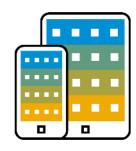

multi-channel (internal, external, mobile)

5

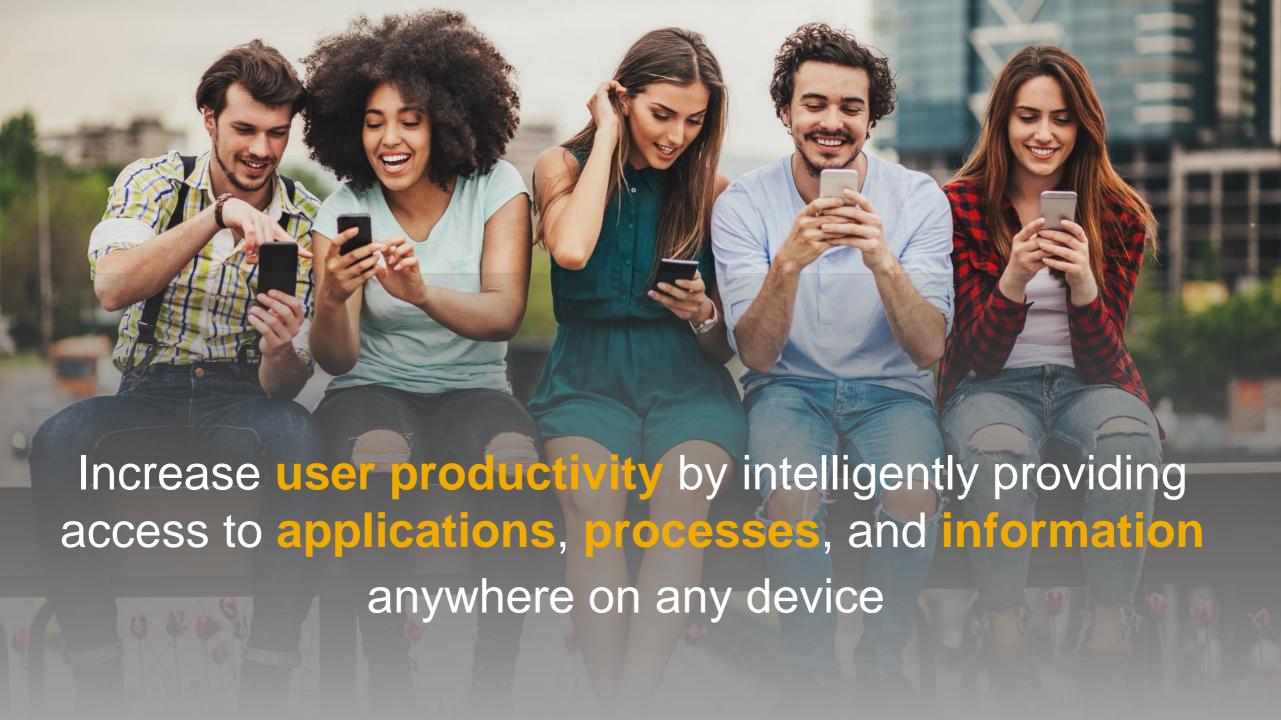

## **Digital Experience**

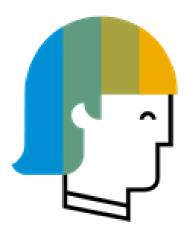

# Enable every enterprise to become an intelligent, sustainable enterprise

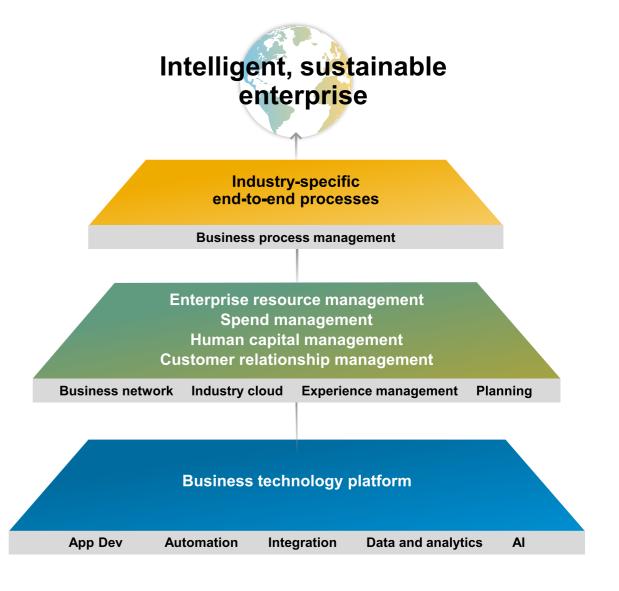

#### **BTP Application Development, Automation & Integration**

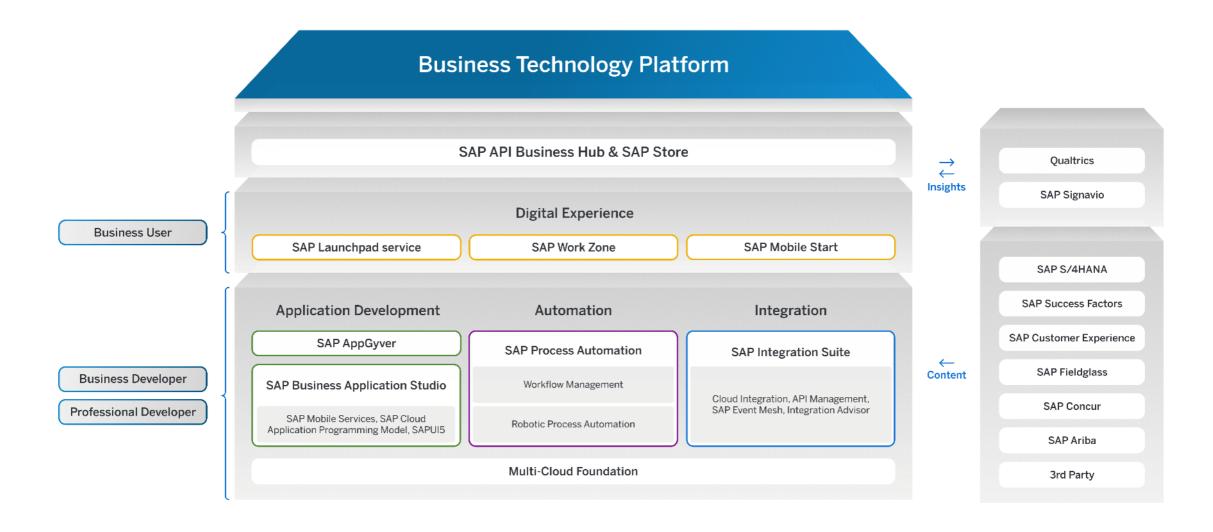

Public

9

#### **Digital Experience for the Business User**

Improve productivity through seamless digital experiences

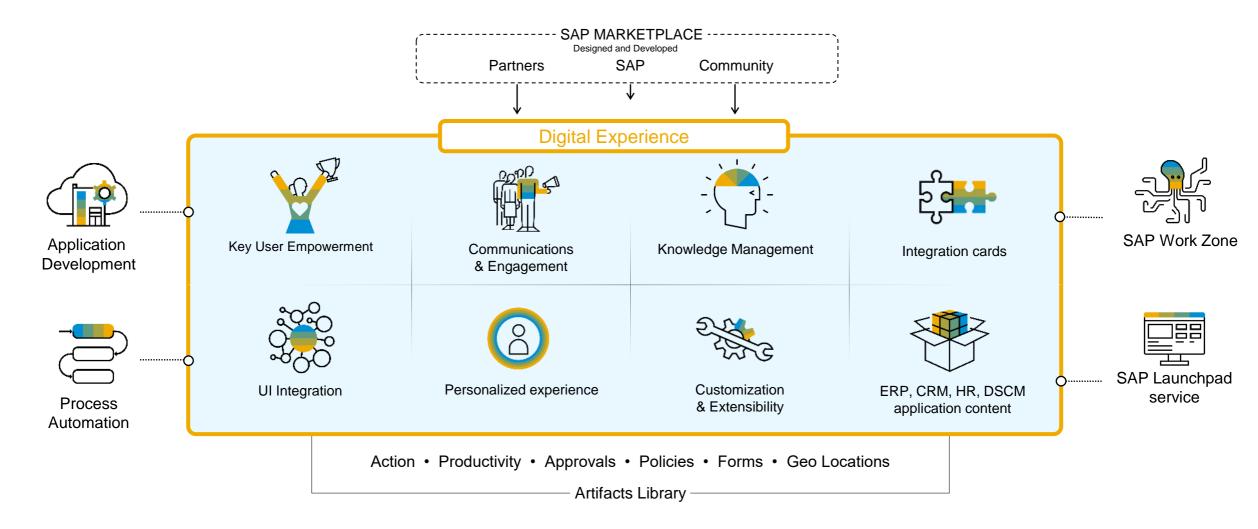

#### **Digital Experience**

**Typical Use Cases** 

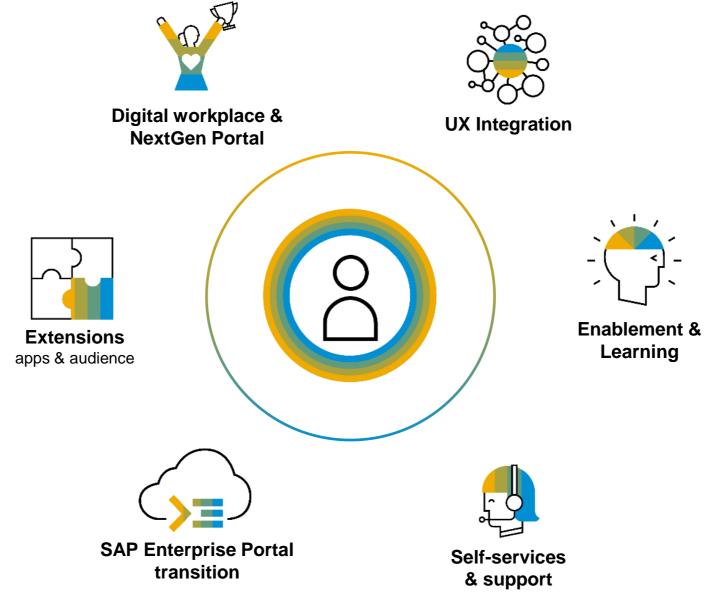

# SAP Work Zone - Key Capabilities -

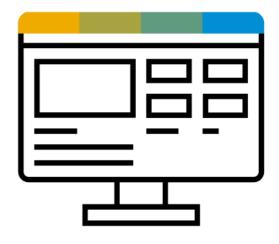

#### **SAP Work Zone**

#### Solution Overview

SAP Work Zone enables you to build digital workplace solutions to increase user productivity and engagement. It centralizes access to relevant business applications, processes, information, and communication in a unified entry point that your users can access from any device.

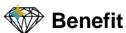

- Empower business users and key users with easy-to-use self-services for de-centralized content creation and page building
- Blend business data and unstructured content (news, docs, images, videos)
- Engage with users in interactive workspaces, forums, feeds and knowledge base
- Support users with smart, guided experiences
- Utilize content packages and templates for specific industries and lines of business

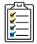

#### **Key capabilities**

- Central access for apps, tasks, notifications, information and communication
- Seamless SAP and third-party apps integration
- Extensible framework for development, customization and branding

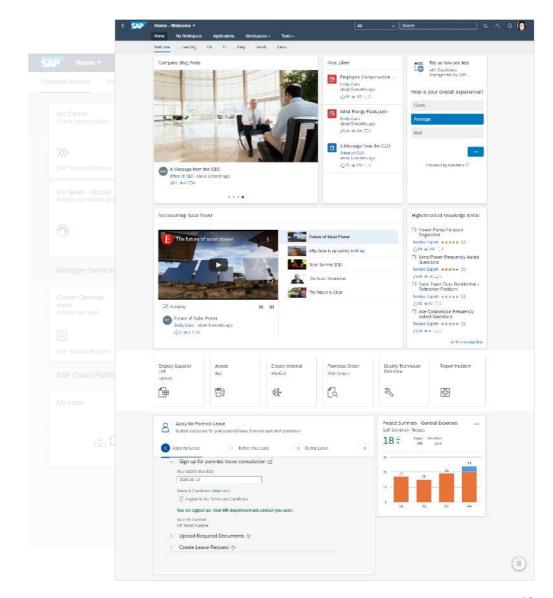

#### **SAP Work Zone**

#### Solution Diagram

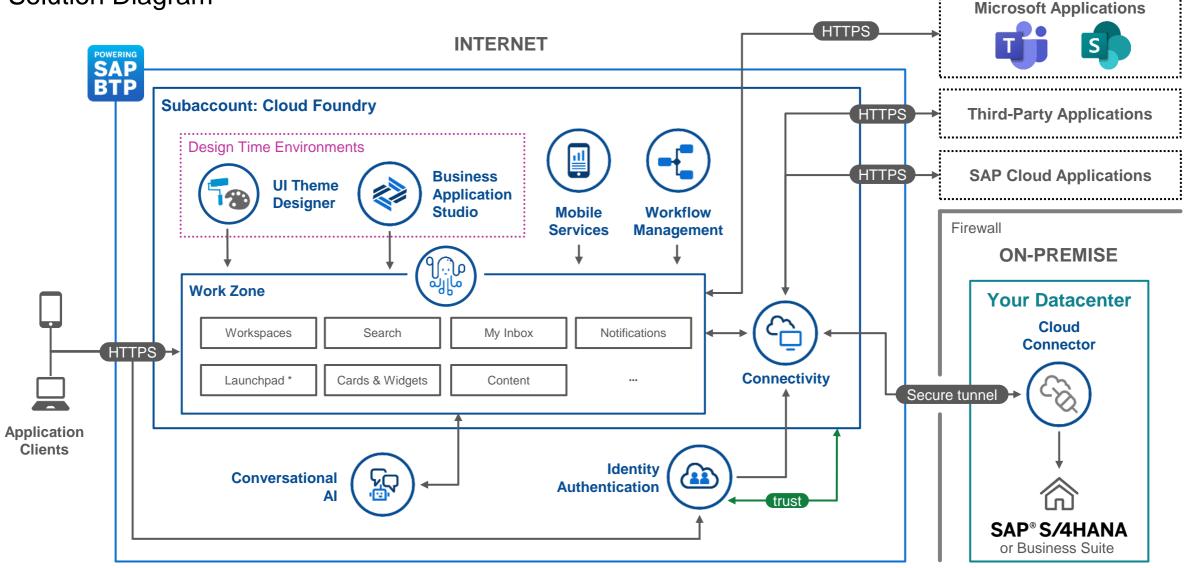

#### **Homepages**

Creating 'Modern Intranet' experiences

Run your modern intranet by creating content pages and connecting business apps and Al technologies just in a few clicks

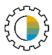

Embedded visual Page Editor

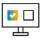

Connected SAP business apps

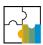

Out-of-box cards and widgets for pages

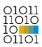

**UI Integration Cards** to connect third-party apps

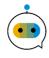

Built-in integration with Conversational Al

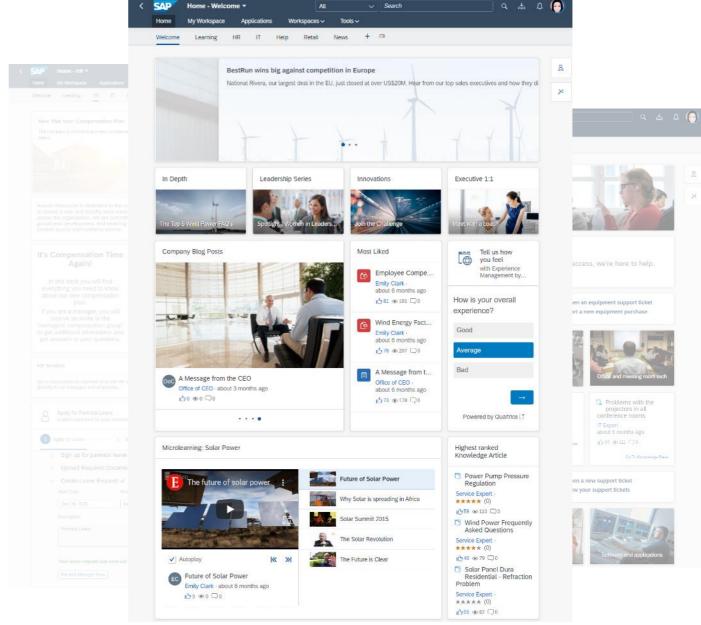

#### **Page Editor**

Across Homepages, My Workspace and Workspaces

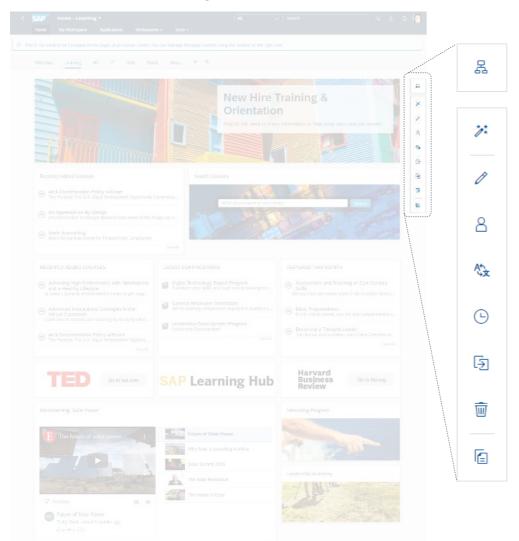

Create and edit pages for your intranet and workspaces with rich and visual built-in page editor

Setup page access, translate page, track changes and versions, and modify layout by adding various cards and widgets (including SAP Fiori apps and UI Integration Cards)

17

Change and see result immediately, no development skills required

#### **Cards and Widgets**

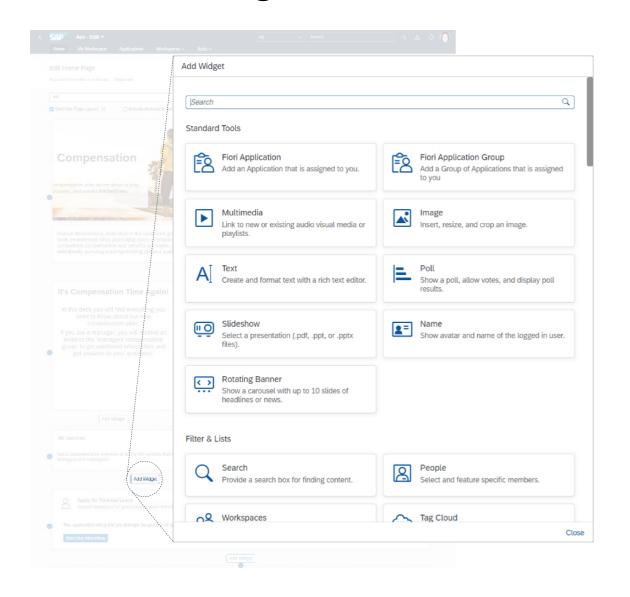

Use cards and widgets to organize page layout for any purpose and any complexity: corporate homepage, departmental info pages (e.g. IT, HR, facilities), marketing campaigns, team collaboration spaces, etc.

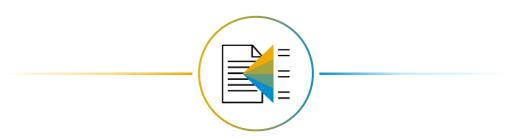

Benefit from various standard and out-ofbox cards and widgets: wiki pages, polls, multimedia, simple text, tasks, feed, events

18

#### Workspaces

Allow employees to create workspaces to engage on ideas and projects together, both with internal and external parties

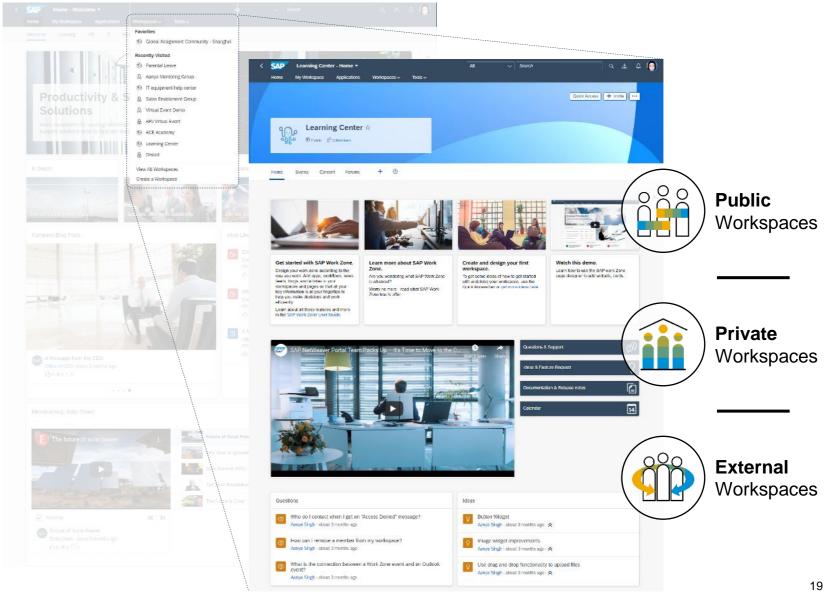

#### Workspaces

#### Page Types

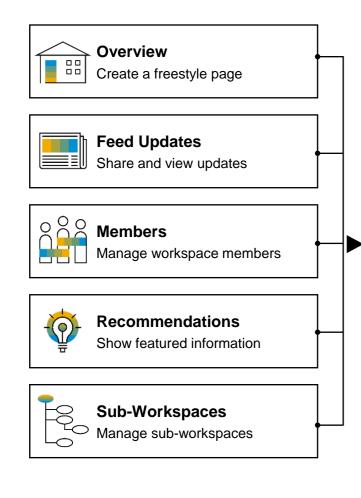

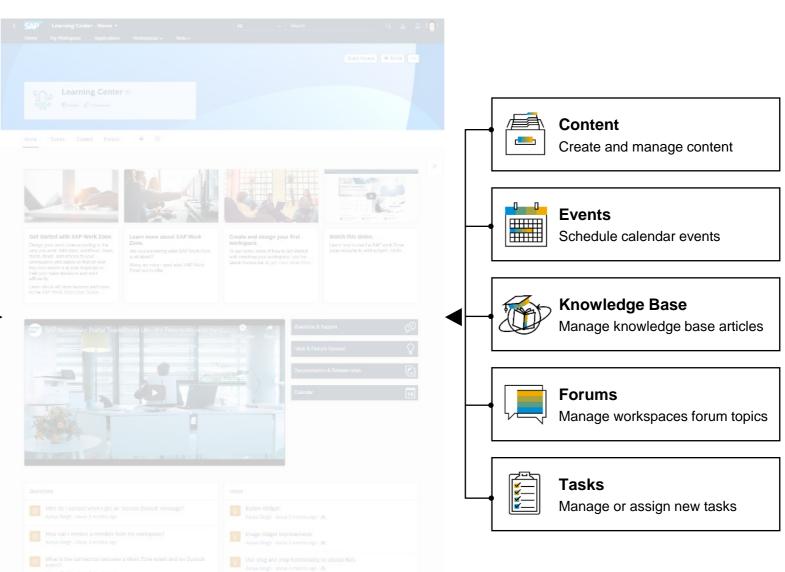

#### My Workspace

Allow employees to setup best-fit digital workplace by bringing together their favorite business apps and unstructured content side-by-side

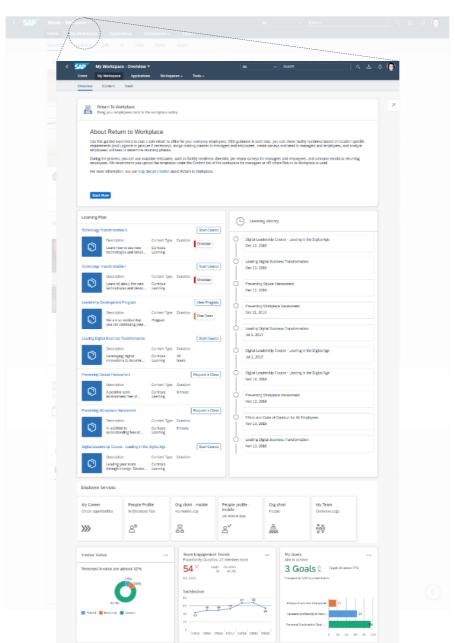

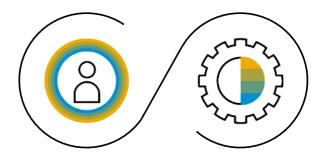

Easy to personalize with Page Builder and various standard Cards and Widgets

**Central Entry Point for Business Applications** 

Launchpad

SAP Work Zone includes builtin launchpad and allows to access all business apps from one place.

Identity propagation eliminates a need to setup additional security roles for SAP business apps.

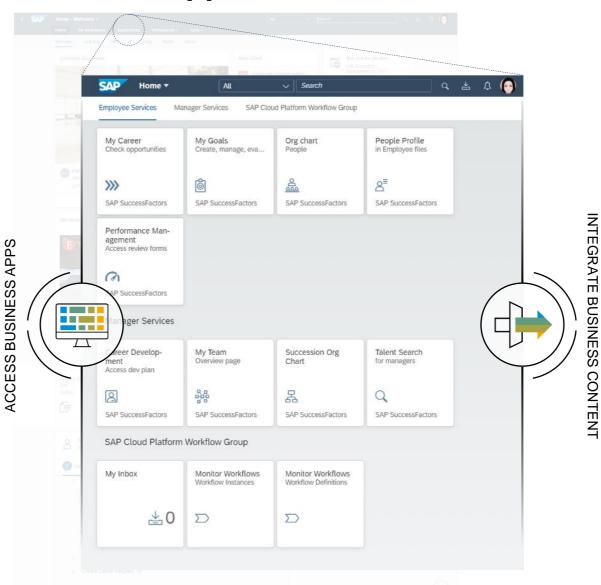

#### **Manual Integration**

Integrate apps deployed on SAP S/4HANA on premise, SAP BTP Cloud Foundry or ABAP environment.

#### **Content Federation**

Expose content of various content providers: SAP S/4HANA on premise, SAP Enterprise Portal or SAP BTP on Cloud Foundry.

# SAP Work Zone

- Mobile Access -

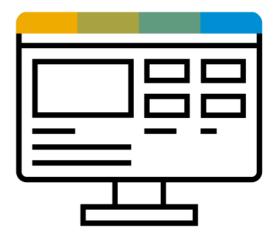

#### **SAP Work Zone\***

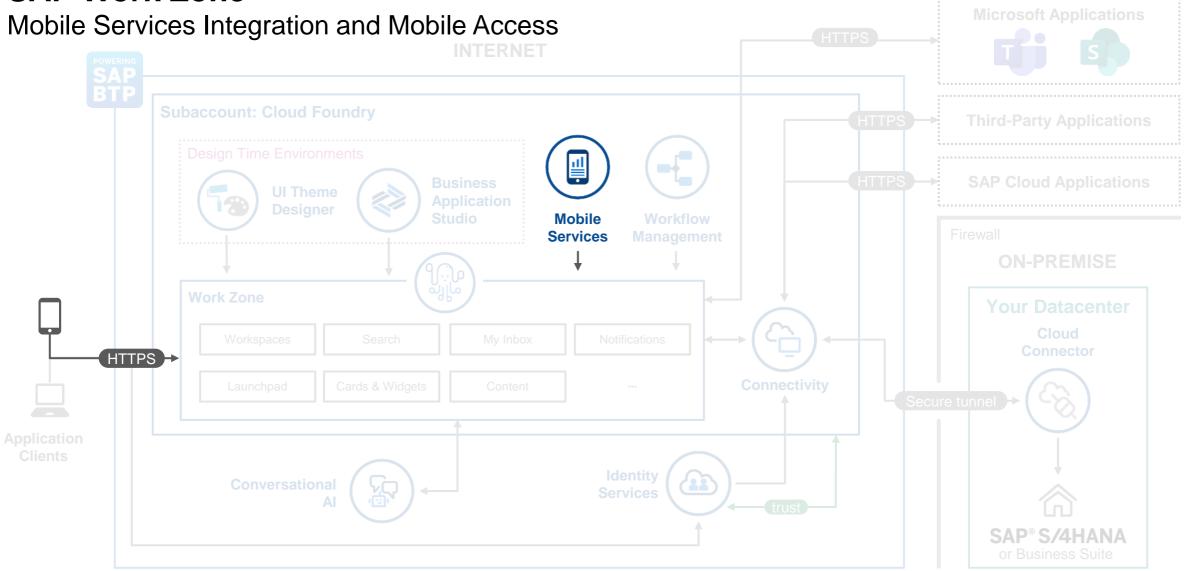

<sup>\*</sup> Unless noted otherwise, the components and solution architecture of the chapters going forward apply to both SAP Work Zone and SAP Work Zone for HR.

#### Mobile Experience for SAP Work Zone

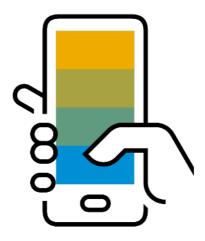

#### Mobile web browser

Access all capabilities without restrictions

#### SAP Work Zone mobile app

Access only necessary features and functions for collaboration and day-to-day work

#### **SAP Mobile Cards app**

Subscribe and consume only necessary business information provided by UI Integration Cards

#### **Mobile Experience with Web Browser**

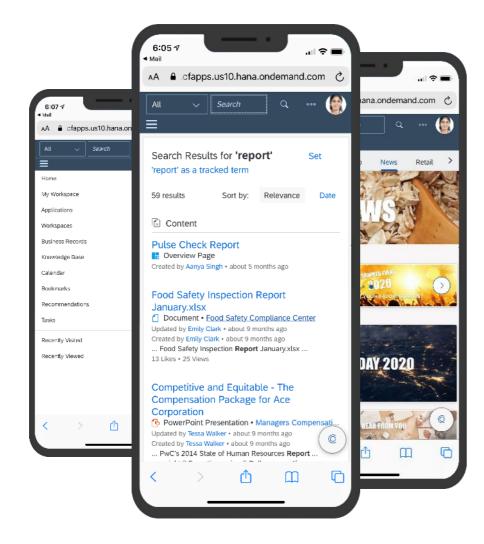

Benefit from responsive and mobile friendly design, and access digital workplace anytime and everywhere

#### **Mobile Experience with Native App**

Access workspaces and business information anytime and everywhere

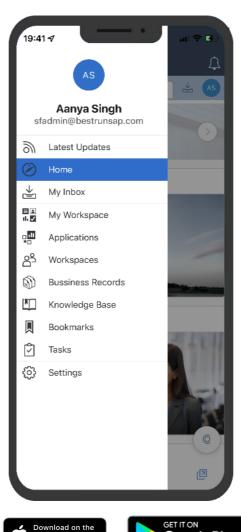

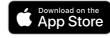

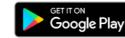

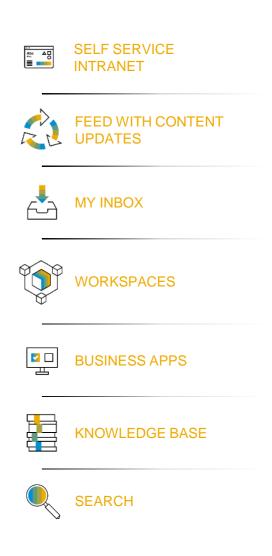

#### **Mobile Experience with SAP Mobile Cards**

Allow users to subscribe and consume only information they need, eliminating navigation across systems

Provide additional channel to access content that's most important to users

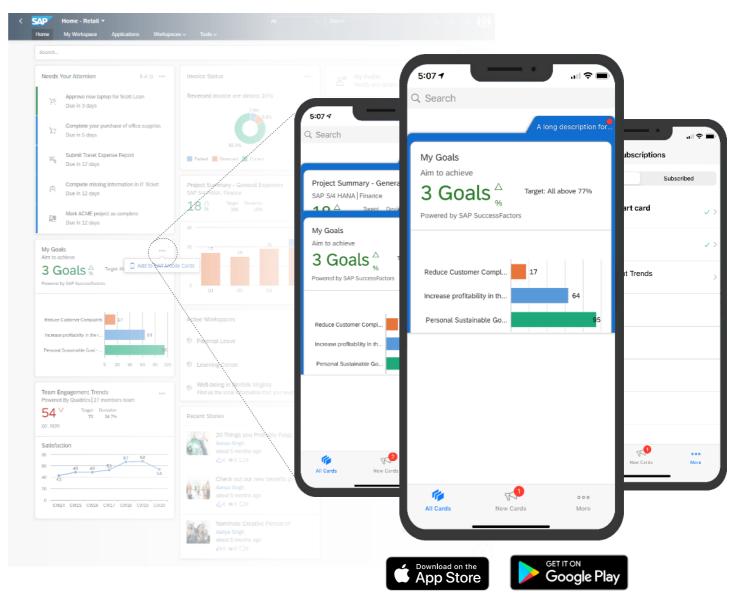

#### **SAP Mobile Cards for UI Integration Cards**

**Enable UI Integration Card** for SAP Mobile Cards when do development with **SAP Business Application Studio** 

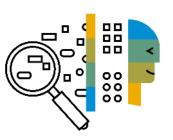

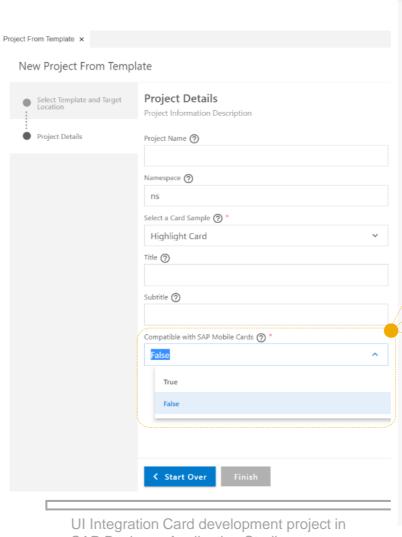

SAP Business Application Studio

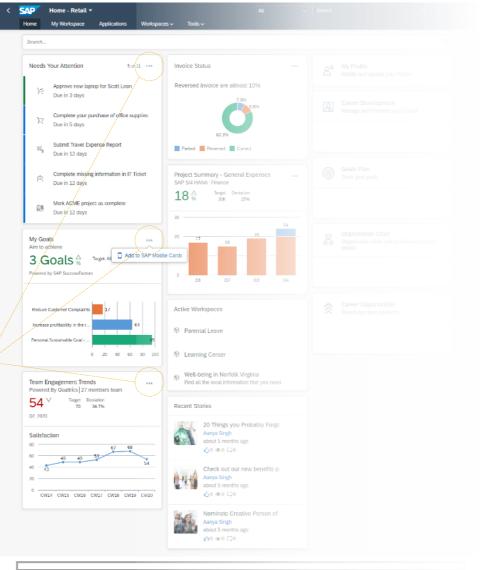

29

SAP Work Zone

#### **SAP Mobile Services**

Administration cockpit for mobile apps

Manage access and usage of SAP Work Zone and SAP Mobile Cards apps with central cockpit:

- Configure passcode policy
- Setup locking and wiping policy
- Enable (or disable) feature flags
- Analyze user registrations
- ... and more!

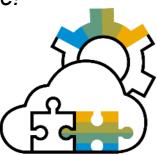

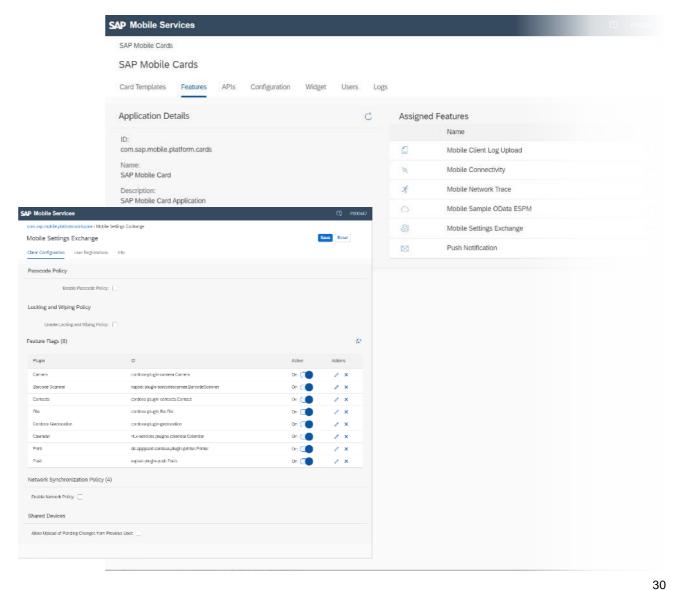

#### **Mobile Onboarding**

Steps to install and register SAP Work Zone or SAP Mobile Cards app

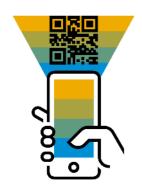

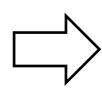

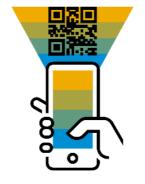

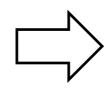

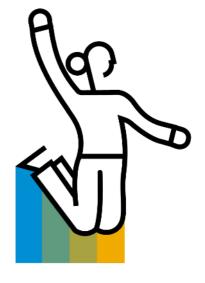

**Scan QR code** to navigate to Apple AppStore or Google Play and download app

**Scan QR code** to register mobile app

Access business information from mobile app

#### When to Use What

#### From Mobile Web Browser to Mobile Cards

|           | Mobile Web Browser                                                                                                    | SAP Work Zone Mobile App                                                                                                    | SAP Mobile Cards Mobile App                                                                                                    |
|-----------|----------------------------------------------------------------------------------------------------|----------------------------------------------------------------------------------------------------|----------------------------------------------------------------------------------------------------|
| Strengths | <ul> <li>Benefit from responsive and mobile friendly design, and access digital workplace anytime and everywhere</li> <li>Access full application scope from device's mobile browser (phone and tablet)</li> <li>Each access requires "full login" via the corporate identity provider (potentially including multi-factor authentication)</li> </ul> | <ul> <li>QR-Code based activation allows easy setup</li> <li>Login process at corporate identity provider only required once during initial setup</li> <li>Subsequent app access can be secured via passcode (including biometric support)</li> <li>Native iOS / Android application</li> <li>Combination of build-in capabilities and mobile web browser within the app</li> <li>All UI integration cards from SAP Work Zone can be accessed within the app</li> </ul> | <ul> <li>QR-Code based activation allows easy setup</li> <li>Allow users to subscribe and consume only information they need, eliminating navigation across systems</li> <li>Provide additional channel to access content that's most important to users</li> </ul>       |
| Use Cases | <ul> <li>Focused on complex content contribution when required on mobile (e.g. workspace creation)</li> <li>Mobile access scenario in case of device restrictions (e.g. shared devices)</li> </ul>                                                                                                    | <ul> <li>Default scenario for accessing SAP Work Zone on a mobile device</li> <li>Focused on content consumption (e.g. corporate news or employee self-services) and limited content contribution</li> </ul>                                                                                                    | <ul> <li>Access to mobile card enabled UI integration cards from different source systems (i.e. not "limited" to SAP Work Zone)</li> <li>Very specific scenarios (e.g. current goal plan or paystubs) can be accessed in a micro app / "SAP wallet" experience</li> </ul> |

**Contribution**Consumption

### SAP Work Zone

- Integration & Extensibility -

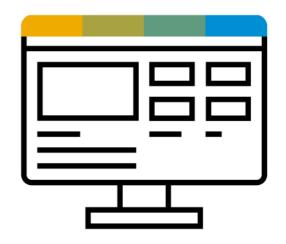

#### **Content Integration status**

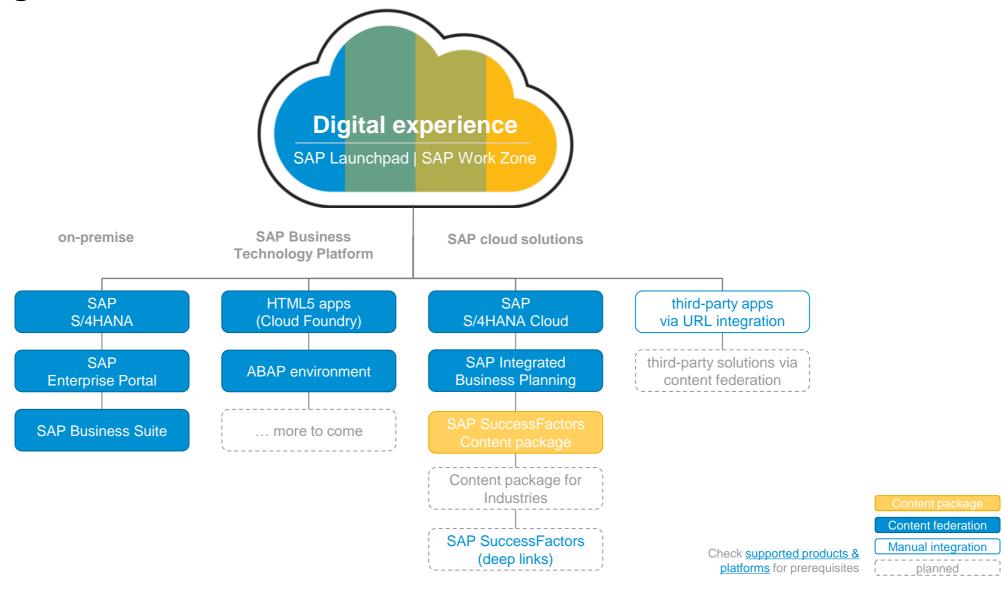

#### **How SAP Work Zone can be extended?**

Overview

#### **UI Integration Cards**

Integrate and enable business content from SAP and third-party apps

#### **Business Workflows**

Design and run workflows for business processes

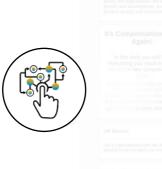

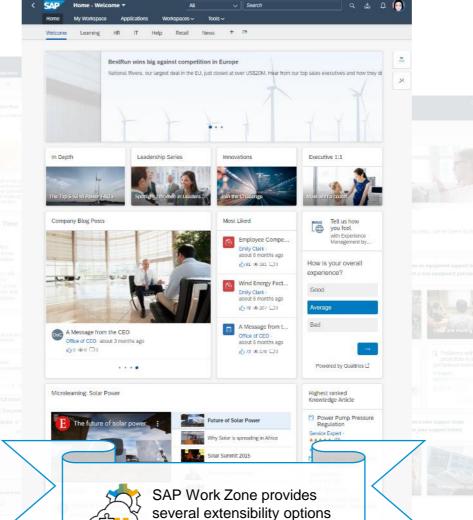

#### Chatbots

Develop and enable conversational experience for the most often employees' requests

#### **API**

Access and manage workspaces from third-party apps

38

## Outlook

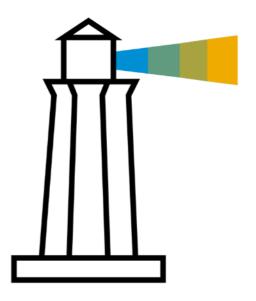

#### **Outlook on Key Investment Areas**

Across SAP BTP Digital Experience

#### **Unified Experience**

- Unified user experience and mobile experience
- All Launchpad capabilities available with SAP Work Zone
- Simple and seamless upgrade from SAP Launchpad service to SAP Work Zone

#### **Grow Product Scope**

- Enterprise readiness (performance, security, high availability, etc.)
- Functional enhancements
- Pre-packaged business content
- Integration with SAP Low-Code/No-Code apps
- Continuous innovation (e.g. content recommendations)

#### **Transition Paths**

Towards our digital experience solutions

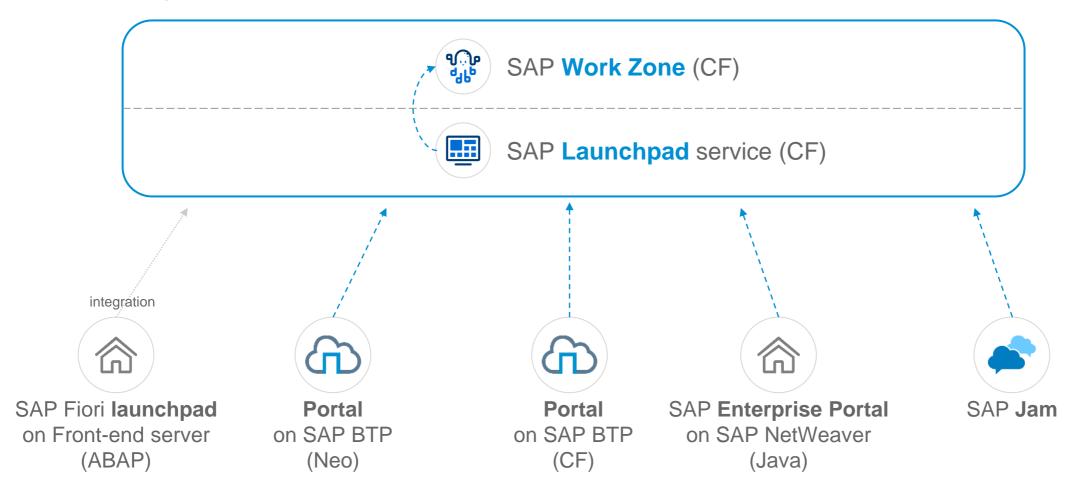

#### **Road map**

You can find latest road map information in SAP Road Map Explorer:

https://roadmaps.sap.com

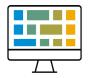

**SAP Launchpad** 

Road Map Explorer

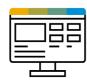

**SAP Work Zone** 

Road Map Explorer

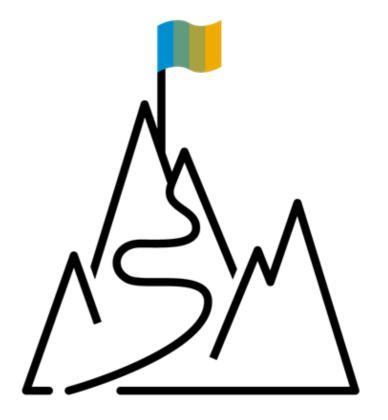

#### Further reading & next steps

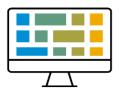

#### **SAP Launchpad service**

- Getting started using <u>free tier</u>, personal trial, or regular enterprise account
- Try out the <u>tutorials</u>
- Read the <u>blog posts</u>
- Check the <u>documentation</u> for details
- Follow our topic on <u>SAP community</u>

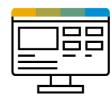

#### **SAP Work Zone**

- Activate service in your enterprise account
- Read the <u>blog posts</u>
- Try out the <u>tutorials</u>
- Check the <u>documentation</u> for details
- Follow our topic on <u>SAP community</u>

# Thank you.

Contact information:

Florian Büch florian.buech@sap.com

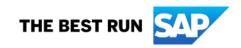